### 證券櫃檯買賣中心

# 興櫃交易系統新版證券商端軟體

# 【軟體安裝注意事項】

最新發布日期:105 年 7 月 6 日

#### 注意事項

一、安裝注意事項:

(一) 支援作業系統版本:

- 1. Microsoft Windows 7 ( 32, 64 位元)
- 2. Microsoft Windows 10 ( 32, 64 位元)
- 3. 因微軟已終止支援 Windows XP,不再釋出更新及安全修補程式, 考量資安問題本軟體無法在 Windows XP 上使用。
- (二) 若執行興櫃軟體時出現以下任一訊息,請安裝 Microsoft .NET Framework 4.5(含)以上版本。

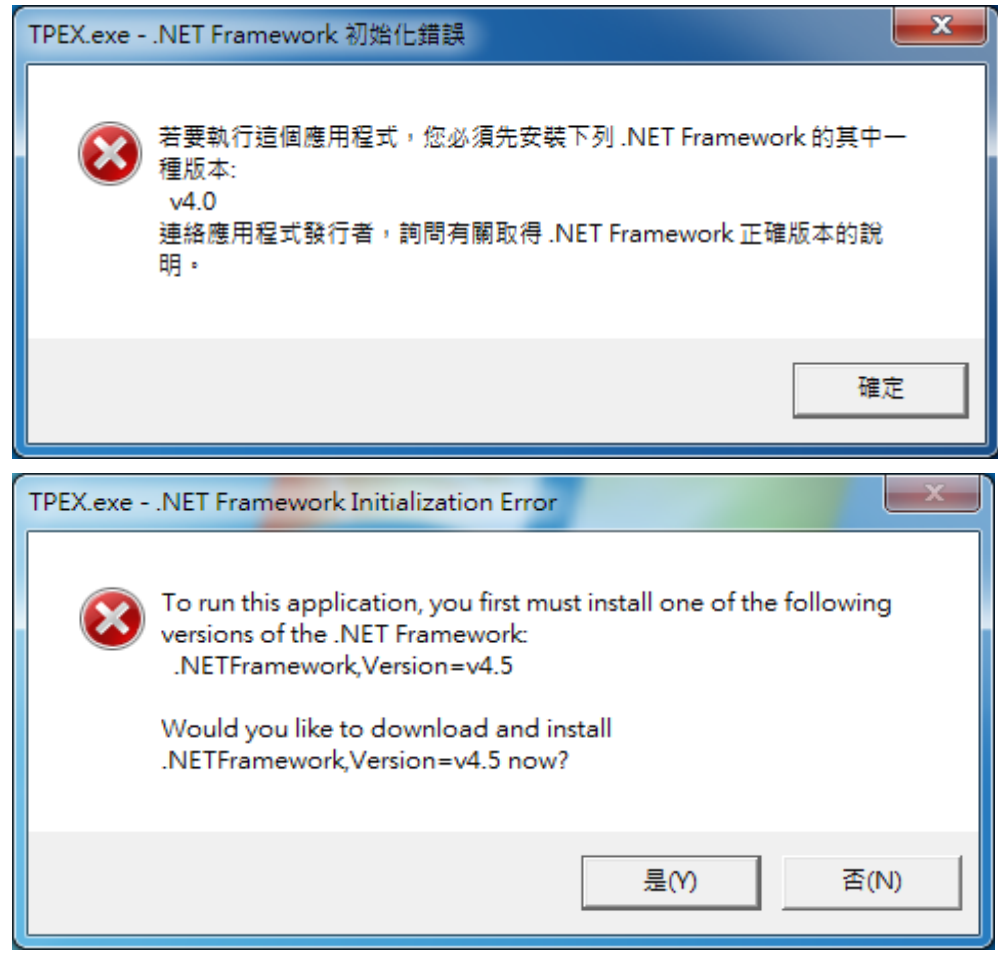

- (三) 預設安裝路徑為 C:\TPEX, 如非必要請勿更動安裝路徑, C:\TPEX 目錄 下須具備 read/write 權限方可執行。
- (四) 螢幕解析度:建議 1280 \* 800 (含)以上。
- (五) 螢幕字型大小:建議使用系統預設之小型字(小 100%),若更改為較大 字型,某些視窗可能無法完整呈現。
- (六) 防火牆請先開通連接埠,31188、31288、32188、32288。

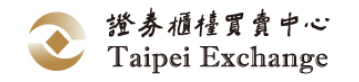

#### 常見問題

- 二、安裝「網際網路版」:
	- (一) 若電腦已經安裝有舊版的網際網路版興櫃軟體,是否需重新註冊?
		- 答:不需重新註冊,安裝新版興櫃軟體時會自動至舊版軟體路徑(C:\OTC) 複製註冊檔案。
	- (二) 若電腦未安裝過舊版的網際網路版興櫃軟體,是否要申請註冊? 答:須要申請註冊,申請流程未異動,請參閱新版興櫃軟體下載網頁說明。
	- (三) 新版興櫃軟體的註冊檔案放置路徑是否異動?
		- 答:是,新版軟體註冊檔路徑為 C:\TPEX\etc\Connect.ini,原舊版路徑 為 C:\OTC\ESTOCK\SystemData。
- 三、安裝「專屬網路(VPN)版」:
	- (一) 安裝 VPN 版興櫃軟體後,是否重新設定 Gateway IP、Fix SenderID? 答:不需重新設定,新版軟體會舊版軟體路徑(C:\OTC)複製相關設定檔案。
- 四、舊版興櫃軟體是否可以移除?

答:請先安裝新版軟體,待確認運作正常後,再行移除舊版軟體。

- 五、若於日後更新版本軟體版本,是否需自行將較舊版本刪除? 答:新版軟體會自動保留最近三個版本程式,故不需移除較舊版本程式。
- 六、綜合帳戶分配軟體(OTA)是否需要更換版本?
	- 答:此次僅針對興櫃交易軟體進行換版,不包含 OTA 軟體,因此仍維持現行 版本。
- 七、於現行舊版軟體儲存之設定是否可繼續沿用?
	- (一) 視窗組合:否,請於新版軟體重新設定慣用之視窗組合。
	- (二) 行情揭示自選股票:否,請於新版軟體重新設定自選股票。
	- (三) 委託價量順序:否,請於新版軟體重新設定委託價量順序。
	- (四) 點選成交密碼儲存:否,請於新版軟體重新儲存密碼。
	- (五) 前一筆報價價差比率設定:否,請於新版軟體重新設定價差比率。

證券櫃檯買賣中心 Taipei Exchange

- 八、原系統之匯入檔案格式可否繼續沿用?
	- (一) 市場報價:可繼續沿用。
	- (二) 委託修改刪除:可繼續沿用。
	- (三) 成交申報:否,請使用新式檔案格式,檔案格式請參照軟體操作手冊。
- 九、報表檔案下載路徑變更:
- (一) 下載 DailyTrades: 原路徑 C:\OTC\ESTOCK\SystemData\ 更改為 C:\TPEX\ESTOCK\SystemData\DailyTrades.dat
- (二) 下載 DailyOrders: 原路徑 C:\OTC\ESTOCK\SystemData\ 更改為 C:\TPEX\ESTOCK\SystemData\DailyOrders.dat
- (三) 下載「今日報表明細資料」存檔:原路徑 C:\OTC\ESTOCK\SystemData\ YYYYMMDD-RcvQuotesHistory.txt 更改為 C:\TPEX\ESTOCK\SystemData\YYYYMMDD-RcvQuotesHistory.txt
- (四) 下載「今日收到的委託單明細資料」存檔:原路徑 C:\OTC\ESTOCK\SystemData\YYYYMMDD-RcvOrderHistory.txt 更改為 C:\TPEX\ESTOCK\SystemData\YYYYMMDD-RcvOrderHistory.txt
- (五) 下載報表檔案:原路徑 C:\OTC\ESTOCK\Reports\ 更改為 C:\TPEX\ESTOCK\Reports\

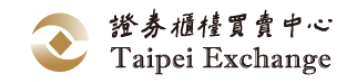